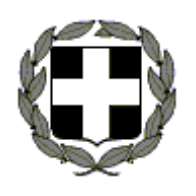

 **ΥΠΟΥΡΓΕΙΟ ΠΑΙΔΕΙΑΣ ΚΑΙ ΘΡΗΣΚΕΥΜΑΤΩΝ ΑΡ.ΚΑΤ…… ΠΕΡΙΦΕΡΕΙΑΚΗ Δ/ΝΣΗ Π. & Δ. ΕΚΠ/ΣΗΣ ΔΥΤ. ΜΑΚΕΔΟΝΙΑΣ Δ/ΝΣΗ Β/ΘΜΙΑΣ ΕΚΠ/ΣΗΣ ΦΛΩΡΙΝΑΣ ΣΧΟΛΙΚΟ ΕΤΟΣ 2013-2014 1<sup>o</sup>**

**ΕΛΛΗΝΙΚΗ ΔΗΜΟΚΡΑΤΙΑ ΟΝΟΜ………………………………….** 

 **ΕΠΑΛ ΑΜΥΝΤΑΙΟΥ Περίοδος Μαΐου -Ιουνίου ΤΑΞΗ: Γ'**  ΕΙΔΙΚΟΤΗΤΑ: Πληροφορικής Αμύνταιο, 30/06/2014

 Προφορικές εξετάσεις στο μάθημα: **Λειτουργικά Συστήματα ΙΙ** Εισηγητές: **Γεωργίου Χρήστος** 

# **ΘΕΜΑΤΑ**

### **ΘΕΜΑ Α**

*Να δημιουργήσετε τους φακέλους (ευρετήρια), όπως ακριβώς φαίνονται στο παρακάτω σχήμα:* 

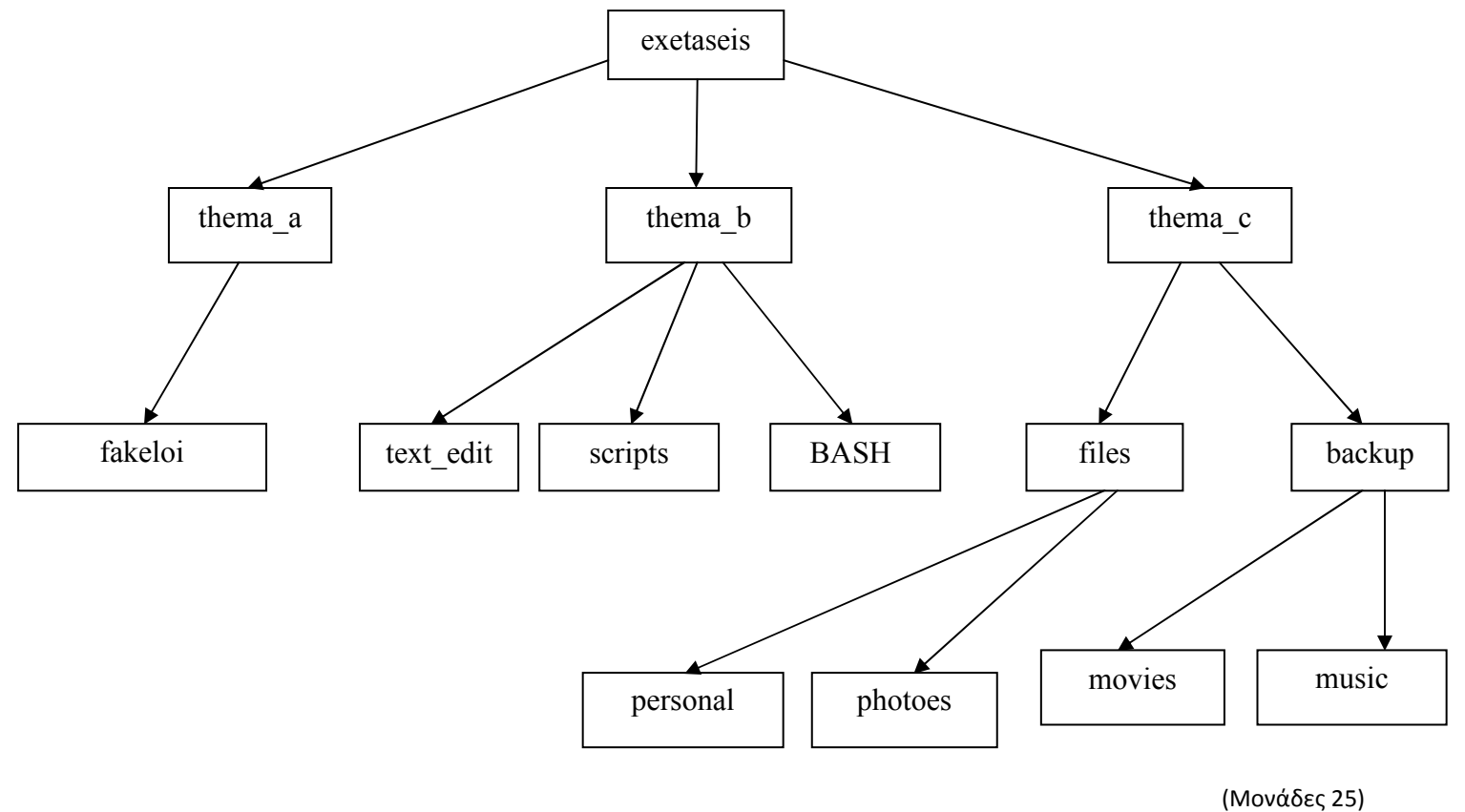

## **ΘΕΜΑ B**

*Να δημιουργήσετε τα παρακάτω αρχεία μέσα στους αντίστοιχους φακέλους:* 

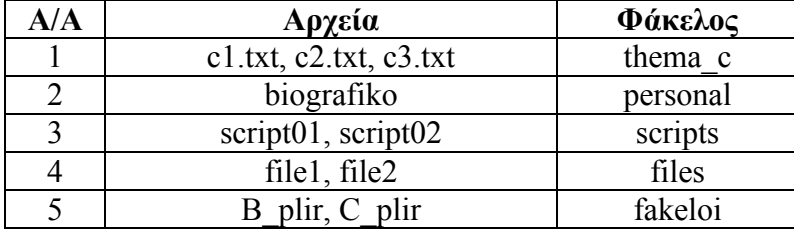

(Μονάδες 25)

### **ΘΕΜΑ Γ**

- *1. Αντιγράψτε το αρχείο* c1.txt *στον φάκελο* backup *και το* c3.txt *στον φάκελο* exetaseis*.*
- *2. Μεταφέρετε το αρχείο* biografiko *στον φάκελο* backup *και το αρχείο* file2 *στον φάκελο* thema\_b.
- *3. Διαγράψτε το αρχείο* script01 *από τον φάκελο* scripts*.*
- *4. Διαγράψτε τον φάκελο* personal*.*
- *5. Μετονομάστε το αρχείο* c2.txt *σε* c2.pas *και το αρχείο* script02 *σε* my\_script.sh

(Μονάδες 25)

#### **ΘΕΜΑ Δ**

*Γράψτε το παρακάτω script χρησιμοποιώντας τον επεξεργαστή κειμένου* vi*. Αποθηκεύστε 'το στον φάκελο* exetaseis. *Αφού το μετατρέψετε σε εκτελέσιμο να το εκτελέσετε τέσσερις (4) φορές.*

```
#!/bin/bash 
choice = 0 echo "TI OMADA EISAI;" 
 echo "---------------------------" 
 echo "1. PAOK" 
 echo "2. ARHS" 
 echo "3. HRAKLHS " 
 echo 
 echo -n "DIALEKSE [1, 2 H' 3]? " 
 read choice 
if \lceil $choice -eq 1 \rceil; then
     echo "EISAI PAOKARA!!!" 
 else 
    if \lceil $choice -eq 2 \rceil; then
         echo "EISAI ARIANARA!!!" 
     else 
        if \lceil $choice -eq 3 \rceil; then
             echo "EISAI HRAKLARA!!!" 
         else 
             echo "OPA RE MEGALE! EIPAME 1, 2, H' 3…" 
             echo 
         fi 
     fi 
fi (Μονάδες 25)
                                  (Καλή Επιτυχία!) 
      Ο ΔΙΕΥΘΥΝΤΗΣ Ο ΕΙΣΗΓΗΤΗΣ Ο ΣΥΝΕΙΣΗΓΗΤΗΣ
```
**Ιωάννου Παύλος Γεωργίου Χρήστος Αλεξανδρής Βασίλειος** 

# **ΑΠΑΝΤΗΣΕΙΣ**

# **ΘΕΜΑ Α**

Χρησιμοποιούμε τις εντολές

- **1.** mkdir <όνομα φακέλου>
- **2.** cd <όνομα φακέλου>

## **ΘΕΜΑ Β**

Χρησιμοποιούμε τις εντολές

- **1.** cd <όνομα φακέλου>
- **2.** touch <όνομα αρχείου>

### **ΘΕΜΑ Γ**

**1.** cp c1.txt backup

cp c3.txt **. .** 

- **2.** mv biografiko **. ./. ./**backup mv file2 . ./. ./thema\_b
- **3.** cd /

cd exetaseis/thema\_b/scripts rm script01

**4.** cd /

cd exetaseis/thema\_c/files/personal

rm \*

cd **. .** 

rmdir personal

**5.** cd **. .**

mv c2.txt c2.pas

cd /

cd thema\_b/scripts

mv script02 my\_script.sh

# **ΘΕΜΑ Δ**

chmod +x thema\_d

**./** thema\_d (Η εντολή αυτή θα εκτελεστεί 4 φορές για να δώσουμε 4 διαφορετικές απαντήσεις κατά την εκτέλεση του shell script.)